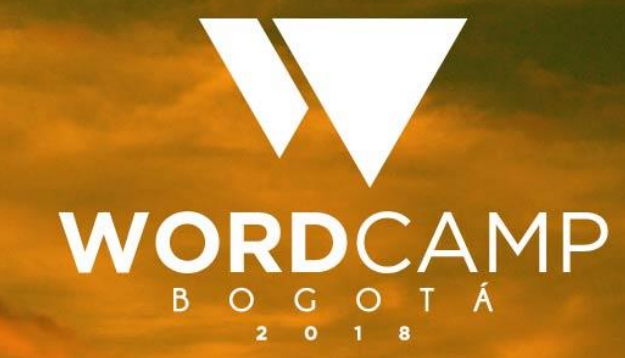

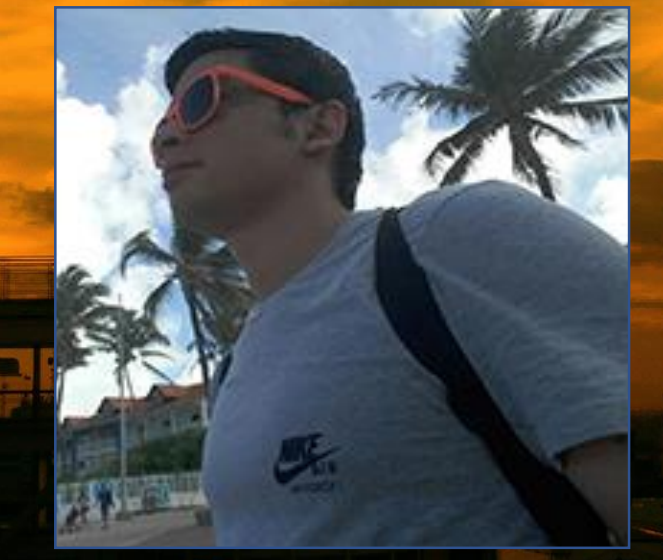

#### Yan Arlex Vallejo**CREACIÓN DE TEMAS PROFESIONALES** CON ACF PRO Y CPT UI

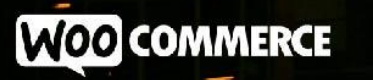

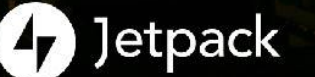

**GoDaddy Pro** 

**III** bluehost

**@koombea @SiteGround** 

#### **¡Importante!**

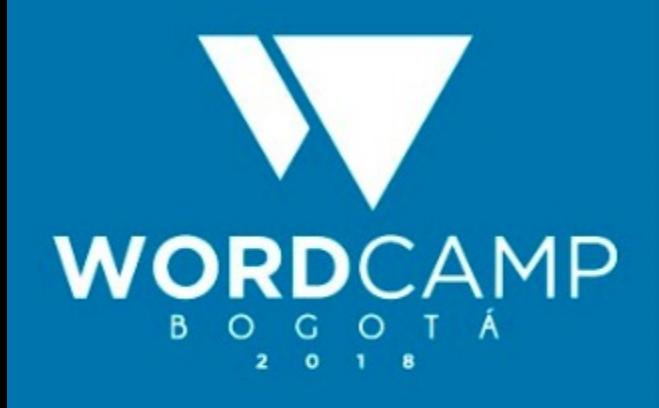

#WCBogota

**@yavallejo**

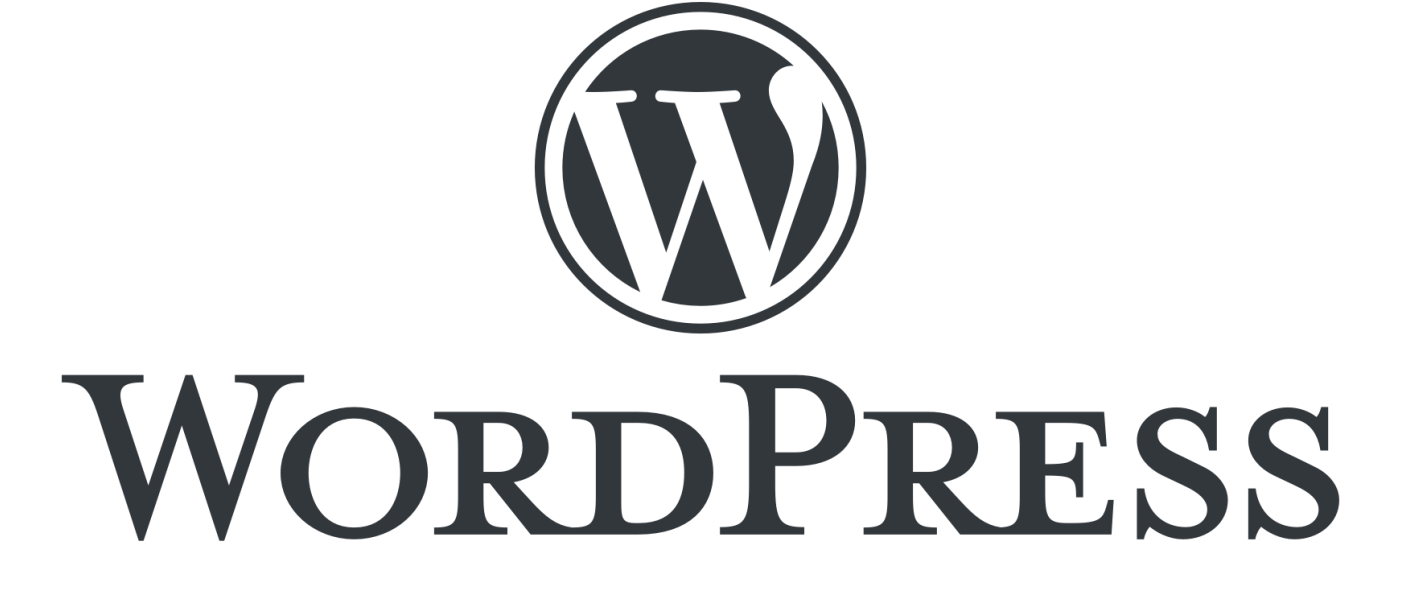

#WCBogota

**@yavallejo**

### **¿Qué es un tema?**

• Un tema es un conjunto de archivos que permite cambiar el aspecto de nuestro sitio web

Lo componen dos ficheros

- 1. Index.php
- 2. Style.css

### **Style.css**

**WORD**CAMP O G O T Á

#WCBogota

**@yavallejo**

Theme Name: Isabella Theme URI: https://wordpress.org/themes/isabella/ Author: Yan Arlex Vallejo Author URI: https://aprendiendoando.com/ Description: My name is Isabella, the owner & photographer of Isabella photography. I am based in San Francisco, United States.  $Version: 1.0$ License: GNU General Public License v2 or later License URI: http://www.gnu.org/Licenses/gpL-2.0.html Tags: one-column, two-columns, right-sidebar, flexible-header, accessibility-ready, custom-colors, custom-header, custom-menu, custom-logo, editor-style, featured-images, footer-widgets, post-formats, rtl-language-support, sticky-post, theme-options, threaded-comments, translation-ready

**Sin style.css no hay tema**

#WCBogota

**@yavallejo**

### **Index.php**

• Es la plantilla mas genérica

Esta solo se muestra si no existe una plantilla mas especifica para ese contenido que se va a mostrar [\(jerarquía de plantillas\)](https://codex.wordpress.org/es:Template_Hierarchy)

# **AMP**

#WCBogota

**@yavallejo**

#### **Plantillas Parciales**

- Una plantilla parcial es una parte de una plantilla que se incluye como parte de otra plantilla.
	- 1. Header.php (**Importante: función [wp\\_head\(\)](https://developer.wordpress.org/reference/functions/wp_head/)**)
- 2. Footer.php (**Importante: función [wp\\_footer\(\)](https://developer.wordpress.org/reference/functions/wp_footer/)**)
- 3. Sidebar.php

#WCBogota

**@yavallejo**

#### **Plantillas Comunes**

- listado de algunas plantillas de temas básicos y archivos reconocidos por WordPress..
- 1. Page.php
- 2. Single.php
- 3. Category.php
- 4. 404,php
- 5. Search.php
- 6. etc

#WCBogota

**@yavallejo**

#### **Plantillas especiales**

- Casos especiales
- 1. Page-{slug}.php
- 2. Page-[id].php
- 3. Single-{post-type}.php

#### **Jerarquía de plantillas**

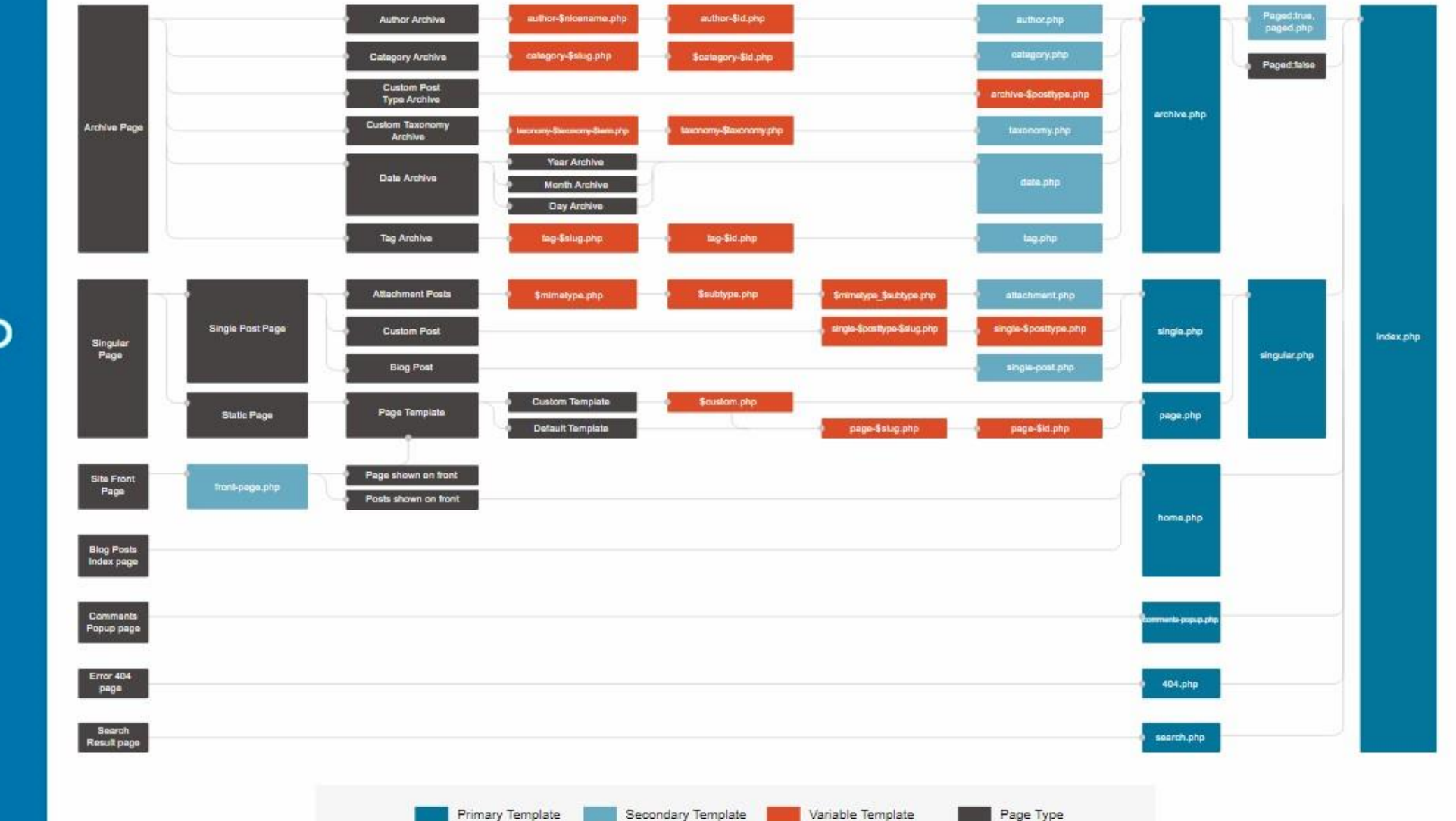

**WORD**CAMP O G O T Á B.  $2 \t 0 \t 1 \t 8$ 

#WCBogota

**@yavallejo**

#WCBogota

### **El Loop**

• Es el mecanismo predeterminado que utiliza WordPress para generar publicaciones a través de los archivos de plantilla de un tema

 $\langle$ ?php if ( have\_posts() )  $\langle$  ?> ... Display post content <?php endwhile; ?>  $\langle$ ?php endif; ?>

**@yavallejo** wp\_reset\_postdata();

#### **WORD**CAMP O G O T Á B.  $2 \t 0 \t 1 \t 8$

#WCBogota

**@yavallejo**

#### **Clase [WP\\_Query](https://www.dariobf.com/wp_query-wordpress/)**

#### <?php

```
\frac{1}{2} args = array(
             'posts_per_page' => 3
          \Sigma$lastBlog = new WPQuery( $args );
      if($lastBlog->have posts()):
        while($lastBlog->have posts()): $lastBlog->the post();
?>
      <figure class="blog_item--new">
        <div class="image">
          \langle?php
            if ( has post thumbnail() ) {
                 the_post_thumbnail('blog', ['class' => 'img-responsive'] );
            \rightarrow\rightarrow\langle/div>
      \langle /figure> <1-- Item Blog -->
<?php
        endwhile;
      else:
          get_template_part( 'parts/content', 'missing' );
      endif;
      wp_reset_postdata();
```
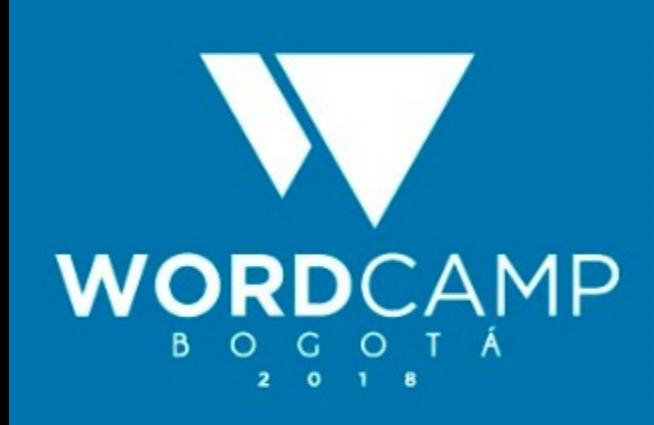

#WCBogota

**@yavallejo**

### **Functions.php**

El archivo functions.php es donde agrega características únicas a su tema de WordPress. Puede usarse para conectarse a las funciones básicas de WordPress para hacer que su tema sea más modular, extensible y funcional.

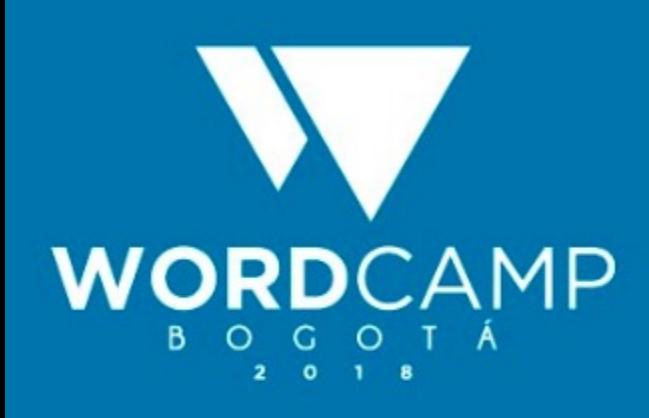

#WCBogota

**@yavallejo**

#### **Etiquetas Condicionales**

Se pueden usar en los archivos de plantilla para modificar la visualización del contenido según las condiciones que coincida con la página actual

 $\langle$ ?php if(is\_front\_page()){ <div class="slider"> hola  $\langle$ /div> <!-- End Slider -->

[Más información](https://developer.wordpress.org/themes/basics/conditional-tags/)

#WCBogota

**@yavallejo**

### **Plantillas de página**

Son un tipo específico de archivo de plantilla que se puede aplicar a una página específica o grupos de páginas

template-home.php **x** mdex.php  $\bullet$  $\langle$ ?php // Template Name: Home ?>

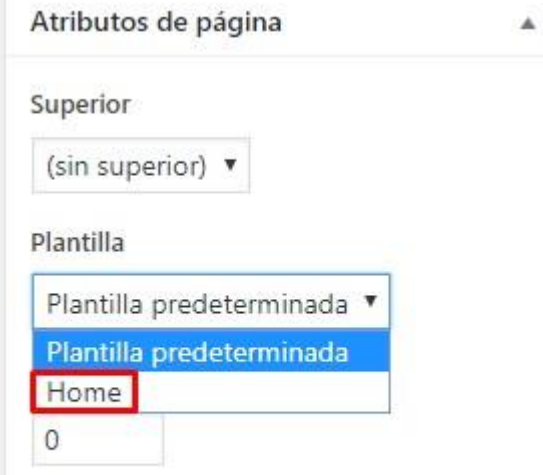

¿Necesitas ayuda? Usa la pestaña de ayuda en la parte superior del título de la pantalla.

#### [Más información](https://developer.wordpress.org/themes/template-files-section/page-template-files/#creating-custom-page-templates-for-global-use)

#WCBogota

**@yavallejo**

#### **Tipos de Contenido Personalizados**

Por defecto WordPress trae 5, entradas, paginas, adjuntos, revisión y menú de navegación.

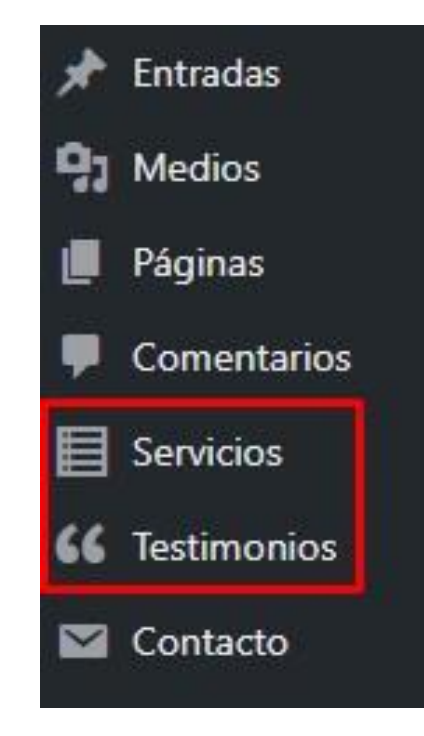

[Custom post type ui](https://es.wordpress.org/plugins/custom-post-type-ui/)

### **WORD**CAMP O G O T

#WCBogota

**@yavallejo**

### **Campos Personalizados**

Nos permite adicionar nuevos campos a nuestras entradas o paginas ([Advanced custom field\)](https://www.advancedcustomfields.com/pro/)

**ACF Free**

- Texto
- TextArea
- Rango
- **Checkbox**
- Radio button
- Select
- True/false
- Google map
- Wysiwyg editor
- Color picker

#### **Acf Pro**

- The Repeater Field
- The Gallery Field
- The Flexible Content Field
- Clone field
- Options Pages

#### **Personal : 18,17 USD | Developer: 72,68 USD**

### **WORD**CAMP O G O T Á

#WCBogota

**@yavallejo**

### **Cosas que deben aprender**

Como el tiempo es tan corto, dejo un listado de cosas que si o si deben aprender

- Menú de navegación
- Post Formats
- Paginación
- **Comentarios**
- Taxonomía
- Customizer
- Internacionalización
- 404
- Wysiwyg editor
- Color picker
- Sidebar
- Widgets
- Temas Hijos
- Temas starter
- REST API
- Gutenberg

#### YAN ARLEX VALLEJO **Tuluá - Colombia**

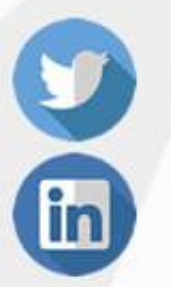

@yavallejo

/yavallejo

W Creación de temas profesionales con ACF Pro y CPT UI

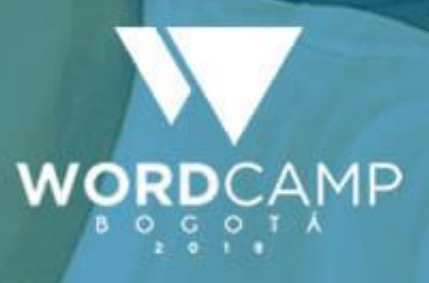

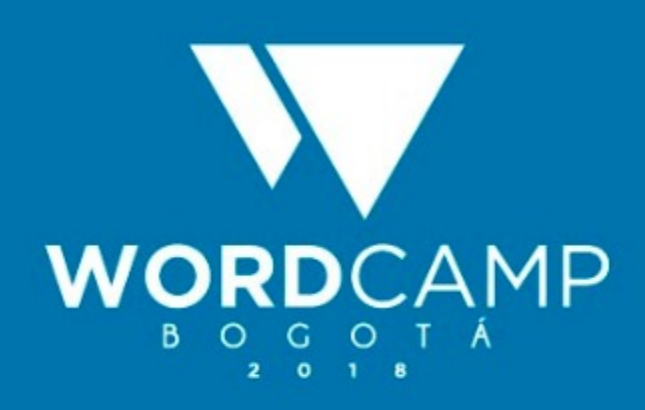

#### #WCBogota

#### **Hora del Demo**

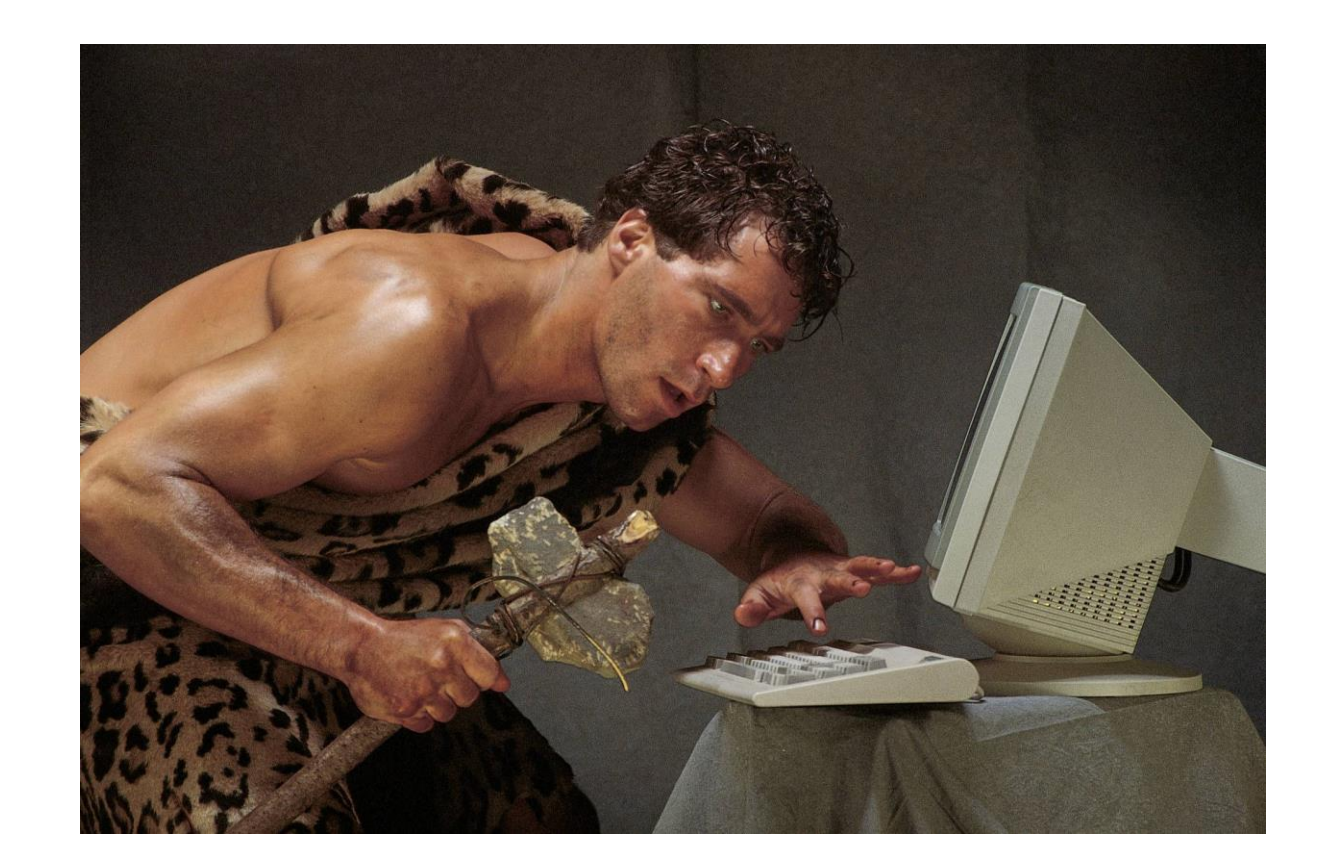

**@yavallejo 1. [Repositorio en GitHub](https://github.com/aprendiendoando/wordcamp2018) 2. All in one [WP migration](https://www.dropbox.com/sh/3fgn9qs0vwqtgs8/AAA2KNKKBIr-NM0RrEDqlQbfa?dl=0&preview=localhost-isabella-20181108-011520-226.wpress)**